## **Attivazione offline**

Se il tuo computer non è connesso a internet oppure se [l'attivazione online](https://docs.ispring.eu/display/ISMIT/Attivazione+online) non può essere completata a causa di un programma antivirus o di un errore del server proxy, puoi attivare la tua licenza manualmente.

## **Importante**:

- l'attivazione con una chiave di licenza è possibile solo se hai acquistato **iSpring Suite Basic**.
- 1. Deseleziona **Attiva la mia licenza online ora** e fai clic su **Avanti**.

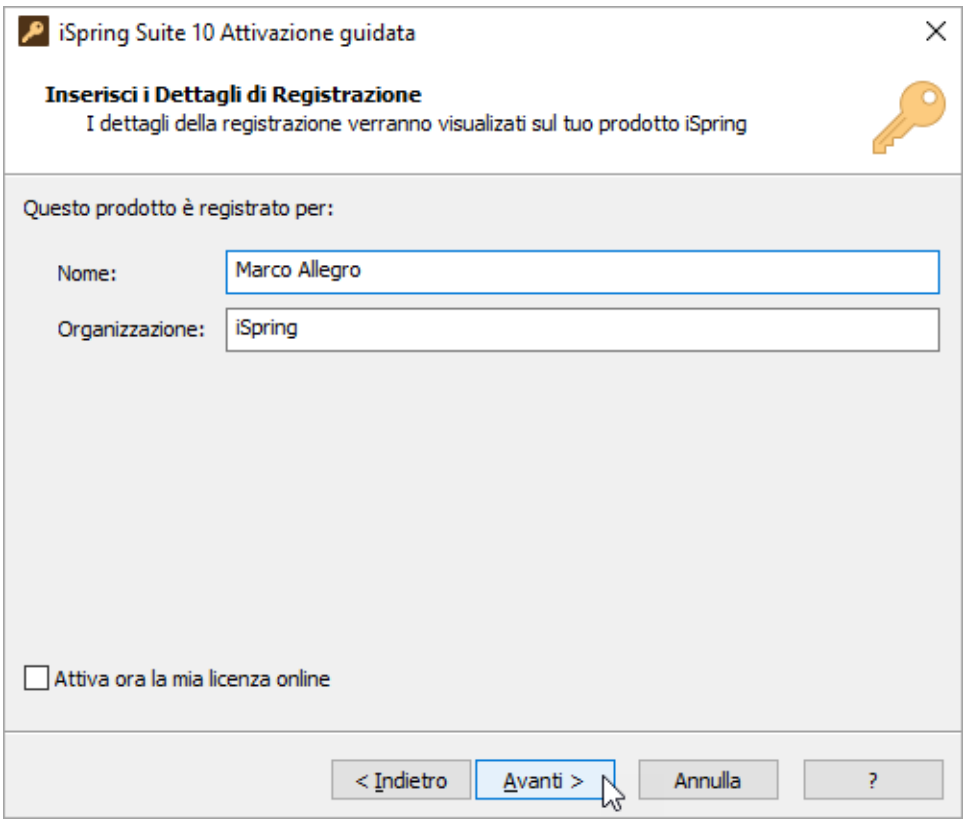

2. Seleziona **Attiva la licenza manualmente** e fai clic su **Avanti**.

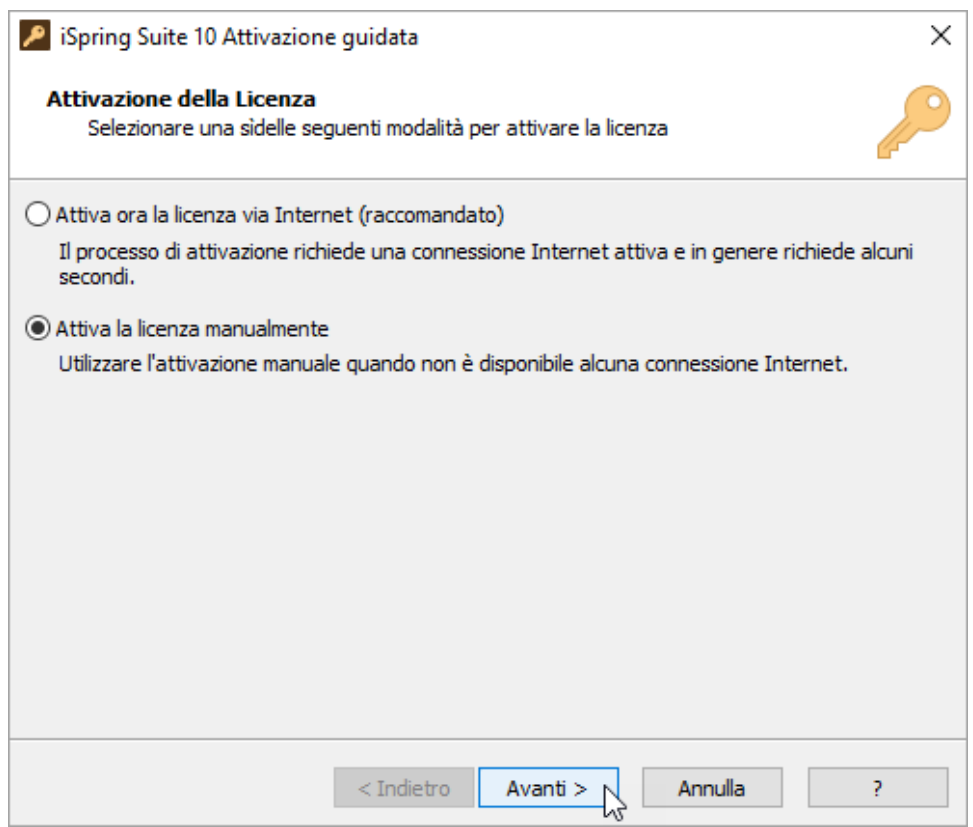

3. Copia il **Codice della richiesta di licenza** e la **Chiave di Licenza** e inviala al nostro [dipartimento supporto clienti.](https://www.ispring.it/contact-sales)

÷

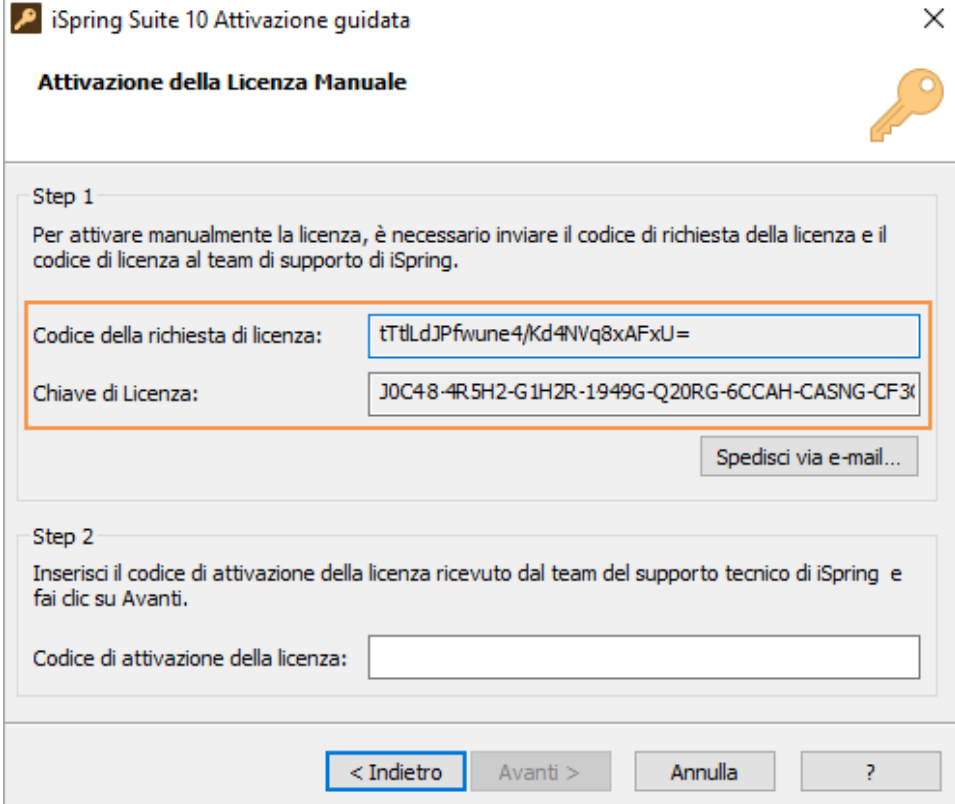

4. Non appena i nostri operatori ti inviano il codice di attivazione della licenza, inseriscila nel campo corrispondente e fai clic su **Avanti**.

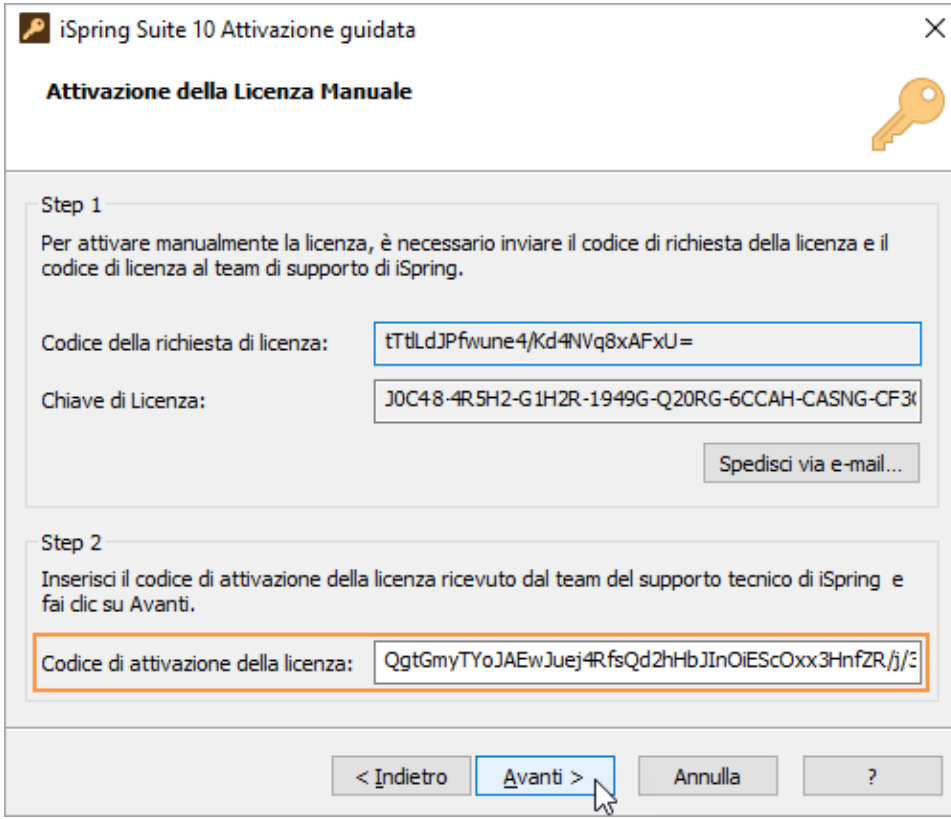

5. Ora la tua licenza è attivata con successo. Fai clic su **Fine**.

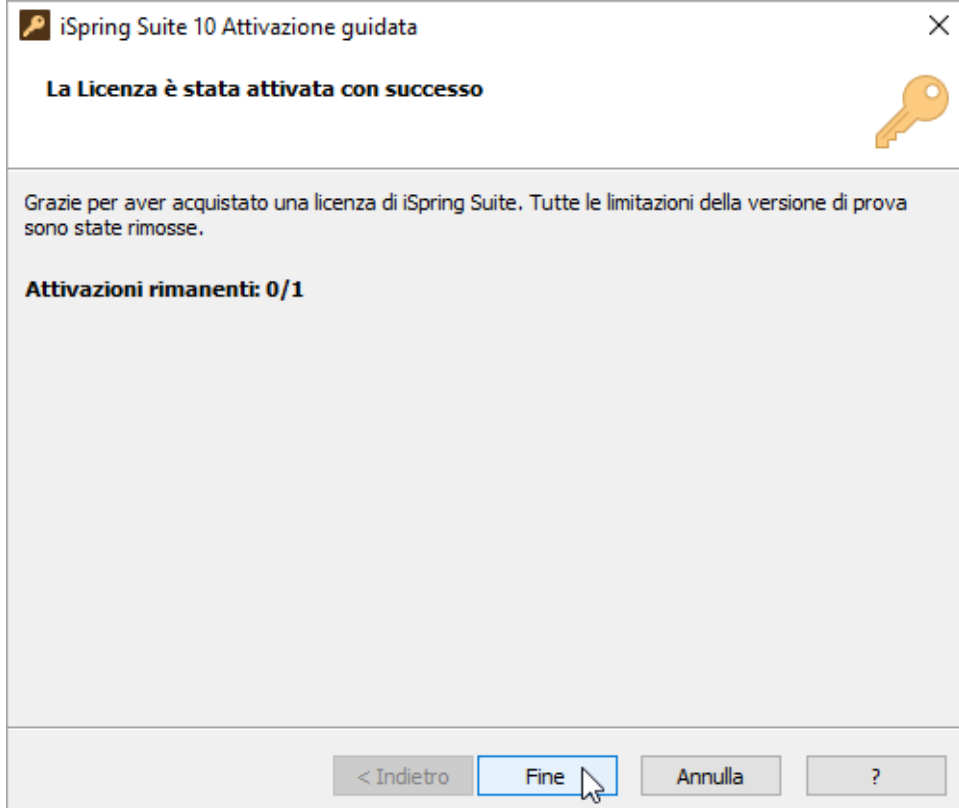

6. Ora puoi procedere con la creazione di un nuovo corso o aprirne uno esistente.

![](_page_3_Picture_5.jpeg)